Welcome, Students and Parents, to your *Math in Focus* Resources on ThinkCentral.com!

Welcome to Think Central, a website where you can access your *Math in Focus* textbooks and fun interactive activities! Go to:

http://www.thinkcentral.com/index.htm.

Click on "Mathematics" from the list on the left of the screen; then click your text, "*Math in Focus*" toward the bottom right of the screen.

Use the dropdown boxes to select your state, district, and school, as in the illustration on the right. You may want to click "Remember My Organization." Your teacher has assigned you this

username \_\_\_\_\_ and

password \_\_\_\_\_\_.

If your computer asks if you want to allow pop-ups,

## select Always Allow Pop-Up From This Site.

Once you are in the system, you simply click on Library to access your child's grade level materials (it may take awhile to load).

Don't forget to investigate the *Math in Focus* Background Videos!

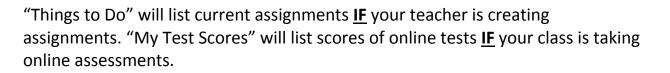

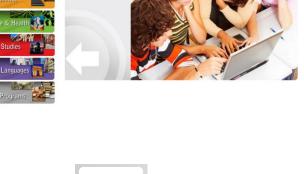

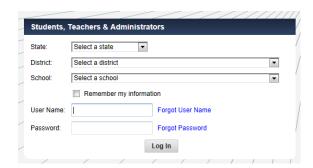

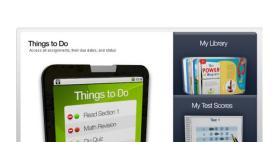

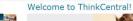

THINK